$1/2$ 

# **Sisukord**

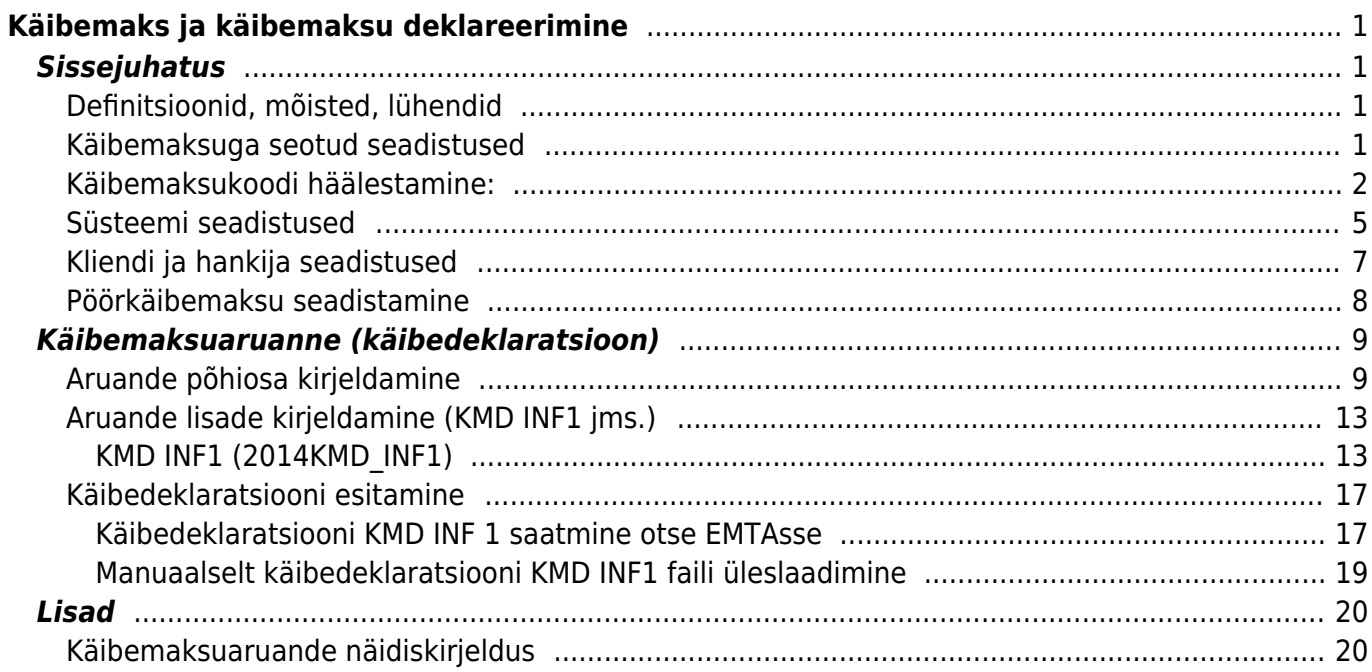

# <span id="page-2-0"></span>**Käibemaks ja käibemaksu deklareerimine**

# <span id="page-2-1"></span>**Sissejuhatus**

Käesolev juhend kirjeldab, kuidas toimib Directo tarkvaras käibemaksu arvestus. Millised ettevalmistused on soovitav teha ja kuidas seadistada programm, et käibemaksu arvestus oleks õige ja vaevatu. Samuti on juhendis kirjeldatud kuidas häälestada ja ette valmistada Directo Käibemaksuaruannet eesmärgiga saada vajalikud väärtused ning täitmaks Maksuameti nõutavat käibedeklaratsiooni.

### <span id="page-2-2"></span>**Definitsioonid, mõisted, lühendid**

- **Käibemaksuaruanne**
- **Käibedeklaratsioon**
- **KMD** silmas peetakse Directo koosseisus olevat vastavat aruannet
- **KMK** käibemaksukood
- **KMS** Käibemaksuseadus
- **Pöördkäibemaks**

### <span id="page-2-3"></span>**Käibemaksuga seotud seadistused**

Käibemaksukoodid määravad käibemaksu summa ja arvestuse müügi- ja ostutehingutel. Samuti mõjutavad need käibemaksu konteerimist alamsüsteemide finantskannetes. Käibemaksukoodide abil eristatakse tehinguid käibemaksuaruande (KMD) jaoks. Seega, käibemaksukood ei ole pelgalt tehingule käibemaksu protsendi leidmiseks, vaid terve süsteem katmaks erinevaid vajadusi.

#### Käibemaksukoode saab häälestada **Raamat > Seadistused > Käibemaksukoodid:**

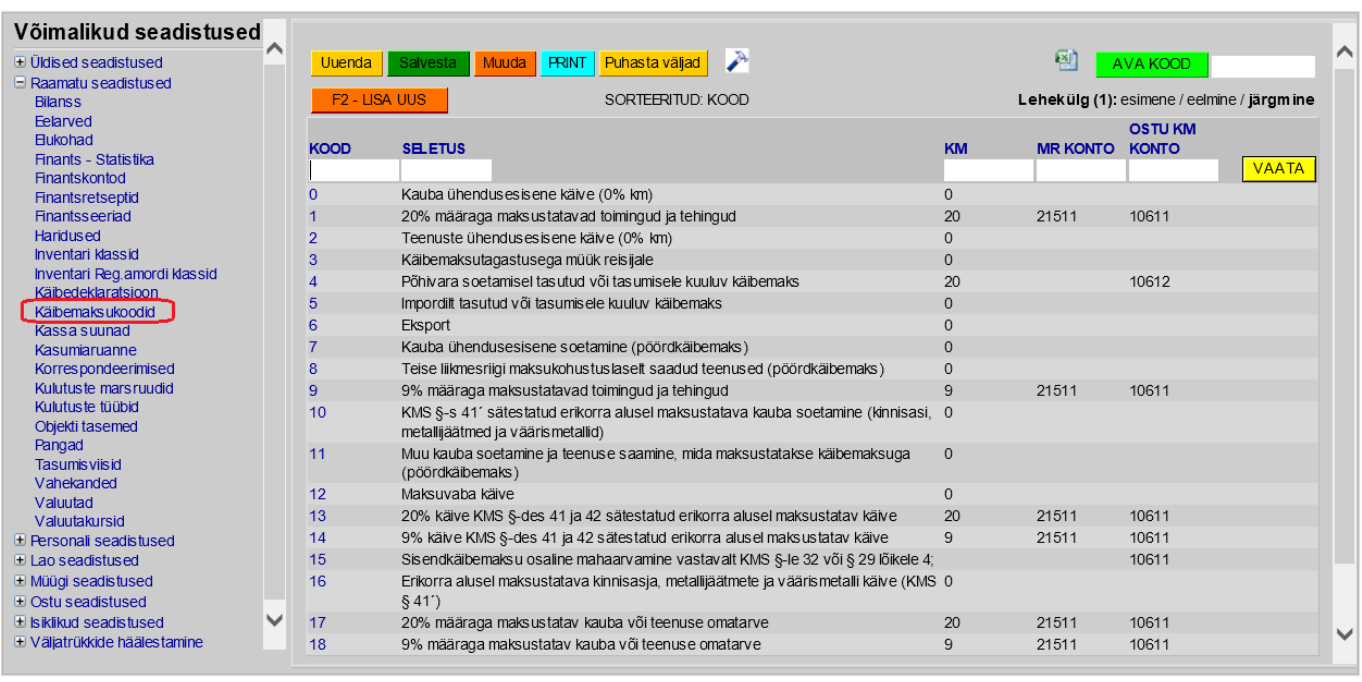

Paremal nimekirjas saame lisada uue või avada olemasoleva. Käibemaksukood tuleb teha iga erineva toiminguliigi või juhu kohta, mille osas soovitakse hiljem saada vastavat aruandlust. Või siis erinevate toiminguliikide ja juhtude kohta, mille käibemaksu soovitakse finantskannetes erinevalt konteerida. Käibemaksuaruandes tähistab käibemaksukood näiteks müügipoolel eelkõige erinevaid käibeliike Käibemaksuseaduse mõistes. Ja samas käibemaksuaruande ostupoolel kasutatakse seda pigem sisendkäibemaksu lihtsamaks välja arvutamiseks ja õigeks konteerimiseks.

Nii müügi- kui ostupoolel tundub esmapilgul, et käibemaksu summa välja arvutamiseks piisab vähestest käibemaksukoodidest. Kuid sama maksumääraga võivad olla maksustatud erinevad toiminguliigid mille kohta peame detailset aruandlust saama/andma, mitte ainult maksumäära, vaid ka toiminguliigi osas. Näiteks 20% maksustatavate toimingutena peame KMD-s lisaks tavalisele kodumaisele müügile deklareerima ning eraldi esitama ka müügi KMS erikorra alusel, omatarbe, kauba- ning teenuse ühendusesisese soetamise jms. Et KMS mõistes käibena deklareeritavaid summasid kontode käivetes eristada, ongi vaja tehingud vastavalt erinevate käibemaksukoodidega tähistada. Ostupoolel on seevastu oluline erinevat liiki sisendkäibemaks erinevatele kontodele konteerida. Erinevalt maksustatava käibe (maksustamise alus) deklareerimisest, deklareeritakse ostu puhul sisendkäibemaksu summad. Seega peavad käibemaksukoodid katma kõik erijuhud, mida vajatakse omatarbeks või käibemaksu deklareerimiseks. Käibemaksukoodi võib samaaegselt kasutada nii müügi- kui ostupoolel, sest mõlema poole jaoks saab käibemaksukoodi erinevalt käituma häälestada (v.a KM%).

### <span id="page-3-0"></span>**Käibemaksukoodi häälestamine:**

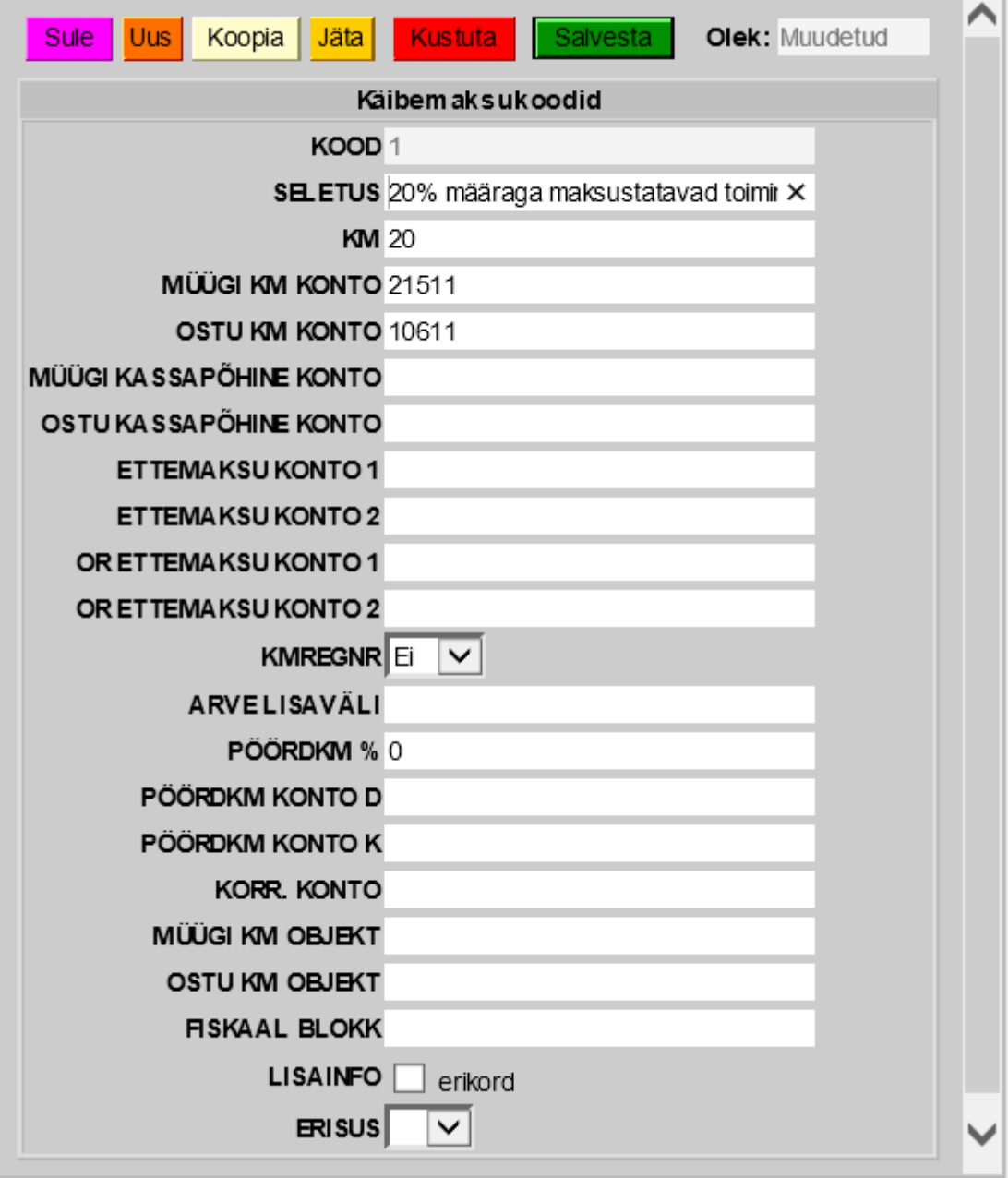

- **KOOD** Käibemaksukoodi tähis. Saab olla ainult numbriline. Käibemaksukoodide koodid peavad algama 0-st ja jätkuma +1 sammuga (0,1,2,3…n). Käibemaksukoode ei tohi suvaliselt ära kustutada jättes tähistesse augu, sest siis lakkavad töötamast mõned finantsaruanded. Samas, käibemaksukoodide "ilusale" järjestusele pole erilist tähelepanu mõtet pöörata, vaid neid tuleb järjest juurde teha vastavalt muutunud vajadusele.
- **SELETUS** nimetus, selgitus, millist toimingut vastav käibemaksu kood katab.
- **KM%** käibemaksumäär juhuks, kui antud käibemaksukood peab ka käibemaksu summa müügivõi ostutehingule välja arvutama.
- **MÜÜGI KM KONTO** finantskonto, millele kantakse antud käibemaksukoodi alusel arvele arvutatud käibemaksu summa sama arve alusel tekkivasse finantskandesse. Kui see väli jätta tühjaks, siis kande koostamisel otsib programm vastavat kontot Süsteemi seadistuste hulgast.
- **OSTU KM KONTO** finantskonto, millele kantakse antud käibemaksukoodi alusel ostuarvele ja kulutusele arvutatud käibemaksu summa sama tehingu alusel tekkivasse finantskandesse. Kui see väli jätta tühjaks, siis kande koostamisel otsib programm vastavat kontot Süsteemi seadistuste hulgast.
- **MÜÜGI KASSAPÕHINE KONTO** Kasutatakse kassapõhisel käibemaksu arvestusel.
- **OSTU KASSAPÕHINE KONTO** Kasutatakse kassapõhisel käibemaksu arvestusel.
- **MR ETTEMAKSU KONTO 1** finantskonto juhuks, kui ettemaksu laekumisest soovitakse käibemaks välja arvutada ning laekumise finantskandel kajastada.
- **MR ETTEMAKSU KONTO 2** MR ETTEMAKSU KONTO 1 korrespondeeriv konto.
- **OR ETTEMAKSU KONTO 1** finantskonto juhuks, kui ettemaksu tasumisest soovitakse käibemaks välja arvutada ning laekumise finantskandel kajastada.
- **OR ETTEMAKSU KONTO 2- OR ETTEMAKSU KONTO 1 korrespondeeriv konto.**
- **KMREGNR** määrab, kas müügiarvel antud käibemaksukoodi kasutades nõutakse välja KM reg. nr. (käibemaksu registrinumber) täitmist. Valikud on Ei/Jah. Jah korral ei lubata müügiarvet kinnitada, kui arvel on antud käibemaksukoodi kasutatud ja väli KM reg. nr. on tühi. See seadistus on eelkõige mõeldud Euroopa Liidu liikmesriigi käibemaksukohuslasele arve esitamisel kontrollimaks, et ka käibemaksuregistri kood oleks täidetud, et hilisemalt ei tekiks probleeme 0% käibemaksumäära kasutamise põhjendatuses ega näiteks VD-aruande esitamisel.
- **ARVE LISAVÄLI** määrab, kas müügiarvel peab selle käibemaksukoodi kasutamisel vastav lisaväli täidetud olema (sisestatakse lisavälja kood).
- **PÖÖRDKM %** pöördkäibemaksu määr %. Selle alusel arvestatakse ja lisatakse arve, ostuarve või kulutuse finantskandesse pöördkäibemaksu summa.
- **PÖÖRDKM KONTO D** pöördkäibemaksu deebetkonto finantskandes. Näiteks ostu puhul sisendkäibemaksu arvestatud pöördkäibemaks.
- **PÖÖRDKM KONTO K** PÖÖRDKM KONTO D korrespondeeriv konto.
- **KORR. KONTO** periodiseerimisel tasakaalustamiseks kasutatav tulevaste perioodide kulukonto.
- **MÜÜGI KM OBJEKT** objekt, millele kantakse antud käibemakskoodi alusel arvele arvutatud käibemaksu summa sama arve alusel tekkivasse finantskandesse. Kui see väli jätta tühjaks, siis kande koostamisel otsib programm vastavat objekti **Süsteemi seadistuste** hulgast. Vt. 4.2 Süsteemi seadistused. Täidetakse juhul, kui mingil põhjusel soovitakse käibemaksu summa MÜÜGI KM KONTO-le lisaks kanda ka mõne objekti arvestusse.
- **OSTU KM OBJEKT** objekt, millele kantakse antud käibemakskoodi alusel ostuarvele ja kulutusel arvutatud käibemaksu summa sama tehingu alusel tekkivasse finantskandesse. Kui see väli jätta tühjaks, siis kande koostamisel otsib programm vastavat objekti **Süsteemi seadistuste** hulgast. Täidetakse juhul, kui mingil põhjusel soovitakse käibemaksu summa OSTU KM KONTO -le lisaks kanda ka mõne objekti arvestusse.
- **FISKAALBLOKK** kasutatakse juhtudel, kus kassasüsteemides (POS) on kohustus kasutada fiskaalseadmeid. Näiteks Läti ja Leedu jaemüügis. Välja sisu sõltub kasutatavast fiskaalseadmest.
- **LISAINFO** käibemaksukoodid lisainfo või lisavalikud. Välja nime järel võib olla linnukestega valitavad väärtused. Väärtuseid saab seadistada **Süsteemi seadistuste** hulgast:

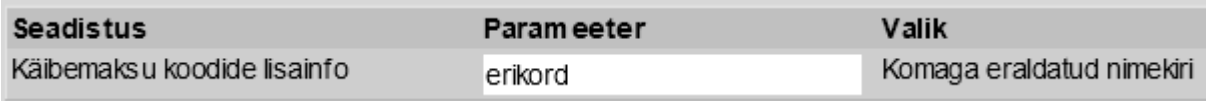

Eesti tingimustes peab olema siin kindlasti valik **erikord**, sest seda võib tarvis minna KMD INF1 õigeks genereerimiseks. Valik **erikord** märgitakse kindlasti ära, kui antud käibemaksukoodiga tähistatakse Käibemaksuseaduses määratud erikorra alusel tehtavaid toiminguid. Näiteks 20% käive KMS §-des 41 ja 42 sätestatud erikorra alusel.

**ERISUS**- rippmenüü valikutega. Väärtuseid saab seadistada **Süsteemi seadistuste** hulgast:

Kasutatakse, kui antud käibemaksukoodiga tähistatakse toiminguid, mille puhul tuleb riiklikus aruandluses näidata erisusi.

### <span id="page-6-0"></span>**Süsteemi seadistused**

Süsteemi seadistused, mis käibemaksu puudutavad on järgmised:

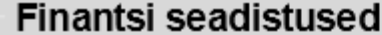

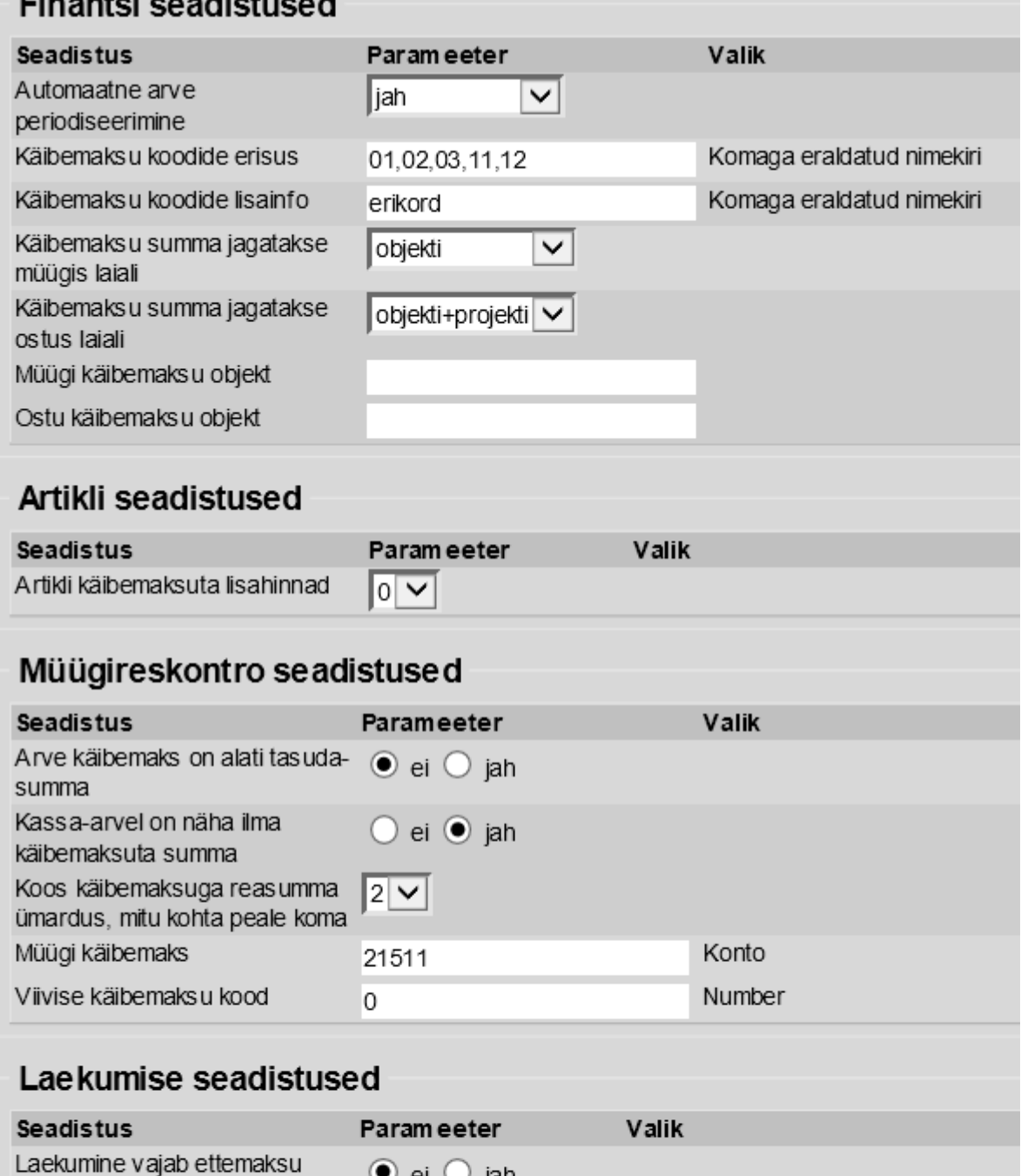

### Ostureskontro seadistused

puhul käibemaksu koodi

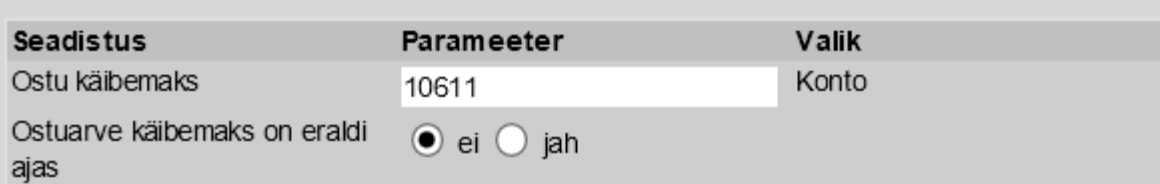

**O** ei ○ jah

- **Müügi käibemaks** arvestatud käibemaksu konto. Kasutatakse kande koostamisel juhul, kui käibemaksukoodilt ei leita vastavat kontot väljalt **MÜÜGI KM KONTO**.
- **Ostu käibemaks** sisendkäibemaksu konto. Kasutatakse kande koostamisel juhul, kui käibemaksukoodilt ei leita vastavat kontot väljalt **OSTU KM KONTO**.

### <span id="page-8-0"></span>**Kliendi ja hankija seadistused**

Kliendi- ja hankijakaardil on käibemaksu mugavaks arvestuseks oluline korrektselt ära täita järgmised väljad (lisaks tavapärastele nagu ettevõtte nimi jms.):

- **KM-maa** valikud: Eesti/EÜ/Mitte EÜ/EÜ 2/EÜ 3/Kontsern. Määrab ära kliendi või hankija käibemaksutsooni ja selleläbi käibemaksukoodi automaatse valiku artiklilt või artikliklassilt. See on oluline mugavushäälestus, kuid ka väldib vigu käibemaksukoodise valimisel.
- **Tüüp- valikud**: Ettevõte/Riigiasutus/Eraisik. Vajalik eelkõige KMD INF1 korrektseks koostamiseks.

 Riigifirmadel asetub käibedeklaratsioonile ja deklareerib enda käibe **Tellija**. Ettevõtetel asetub käibedeklaratsioonile **Klient**.

**Reg nr.**- registrikood või isikukood. Vajalik korrektselt täita eelkõige klientide puhul, kelle **Tüüp** on "Ettevõte" ja hankijate puhul, kellega toimingutelt on sisendkäibemaksu arvestatud. Vajalik KMD INF1 esitamiseks.

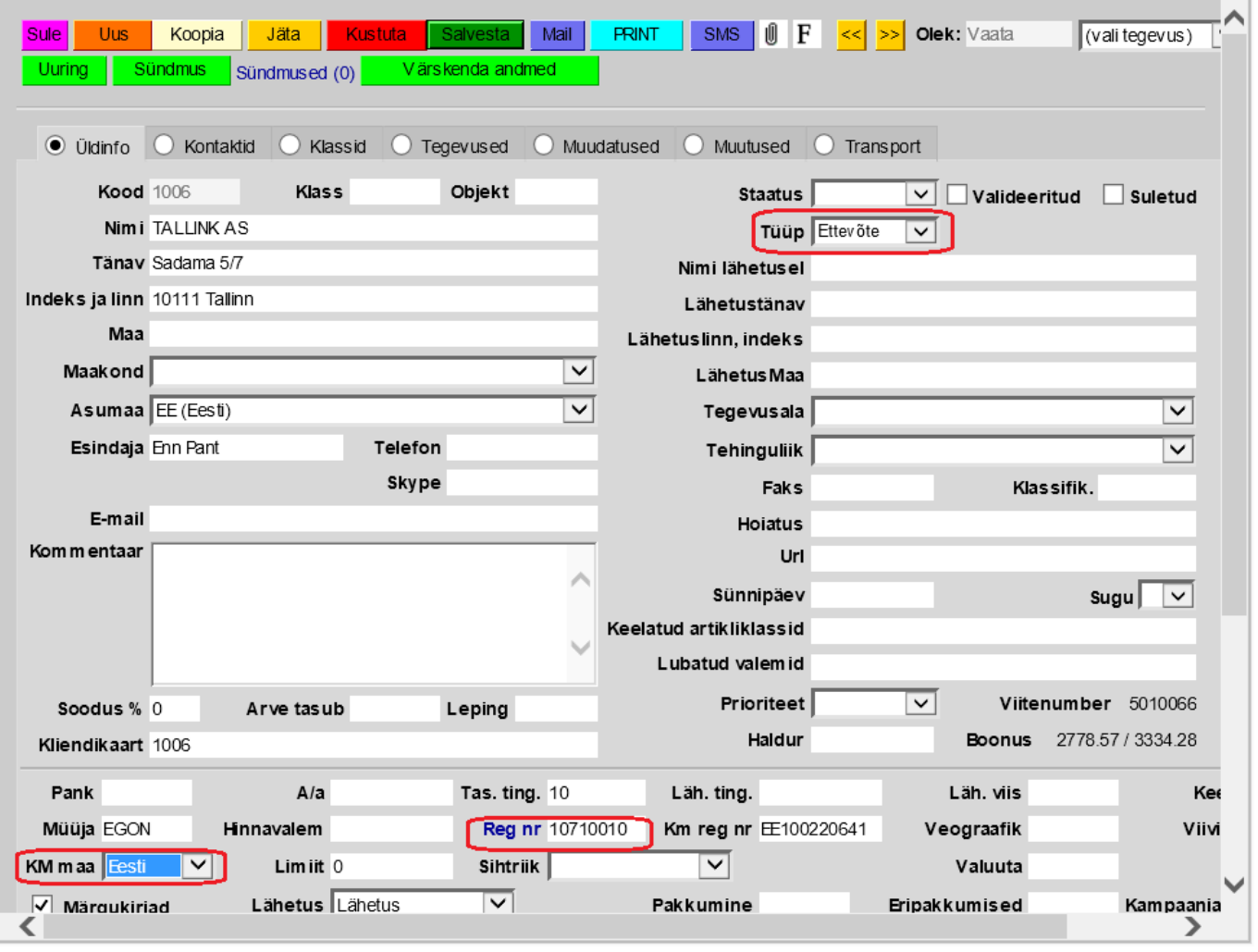

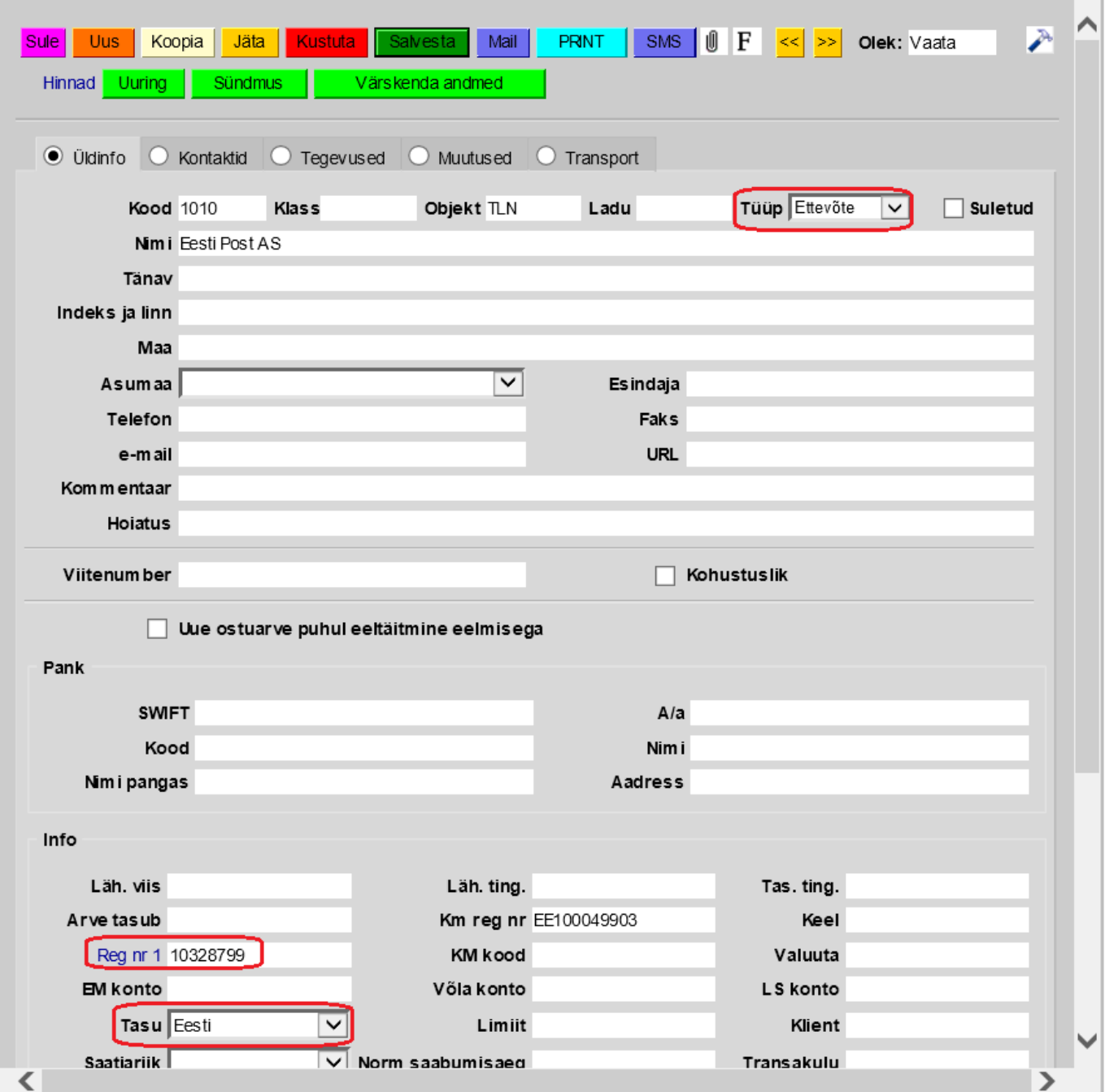

### <span id="page-9-0"></span>**Pöörkäibemaksu seadistamine**

Pöördkäibemaksu seadistamiseks tuleb:

- luua uus Käibemaksukood: RAAMAT →Seadistused→Käibemaksukoodid.
- Loodud Käibemaksukood tuleb häälestada järgnevalt:
- 1. KM = 0 (reaalselt tehingule km-i ei lisata),
- 2. PÖÖRDKM % = 20 (pöördkäibemaksu määr),
- 3. PÖÖRDKM KONTO D = konto, kuhu arvestatakse/kantakse arvestatud pöördkäibemaksu summa. See konto tuleks kaasata Käibedeklaratsiooni sisendkäibemaksu reale.
- 4. PÖÖRDKM KONTO K = konto, kuhu tasakaalustatakse pöördkäibemaksu deebet rea summa. See ei ole soovitav häälestada samale kontole kui PÖÖRDKM KONTO D, sest Käibedeklaratsioon ei suuda deebet ja kreedit käivet eraldada. PÖÖRDKM KONTO D ja PÖÖRDKM KONTO K

koostoimena bilansi maht kunstlikult ei suurene.

- Loodud pöördkäibemaksukoodi tuleb kasutada Ostuarvete ridadel pöördkäibemaksustatud tehingute ridadel. Arve Tasuda summat see ei suurenda, küll teeb käibemaks lisaread Ostuarve kandesse.
- Käibedeklaratsioonis tuleb 20%-ga maksustatud tehingute hulka häälestada ka kulu- ja varakontode vahemik, milledel võib esineda pöördkäibemaksustatud tehinguid ning piirata valik loodud käibemaksukoodiga. Lisaks tuleb sisendkäibemaksu reale lisada konto, mis näidati PÖÖRDKM KONTO D häälestuses.

## <span id="page-10-0"></span>**Käibemaksuaruanne (käibedeklaratsioon)**

Järgnevalt anname ülevaate käibemaksuaruannete kirjeldamisest.

Käibemaksuaruande kirjeldusi saab luua ja korrigeerida: **Raamat > Seadistused > Käibemaksuaruanne.**

Klikkides valiku peal, avaneb nimekiri olemasolevatest aruande kirjeldustest:

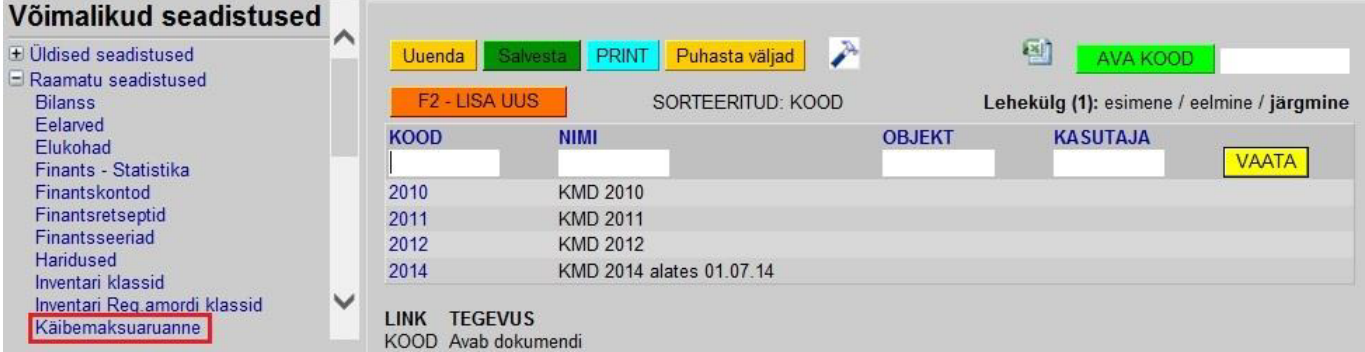

### <span id="page-10-1"></span>**Aruande põhiosa kirjeldamine**

Konkreetse aruande kirjeldus avaneb kui klikkida selle koodi peal.

Käibemaksuaruande kirjelduse aken:

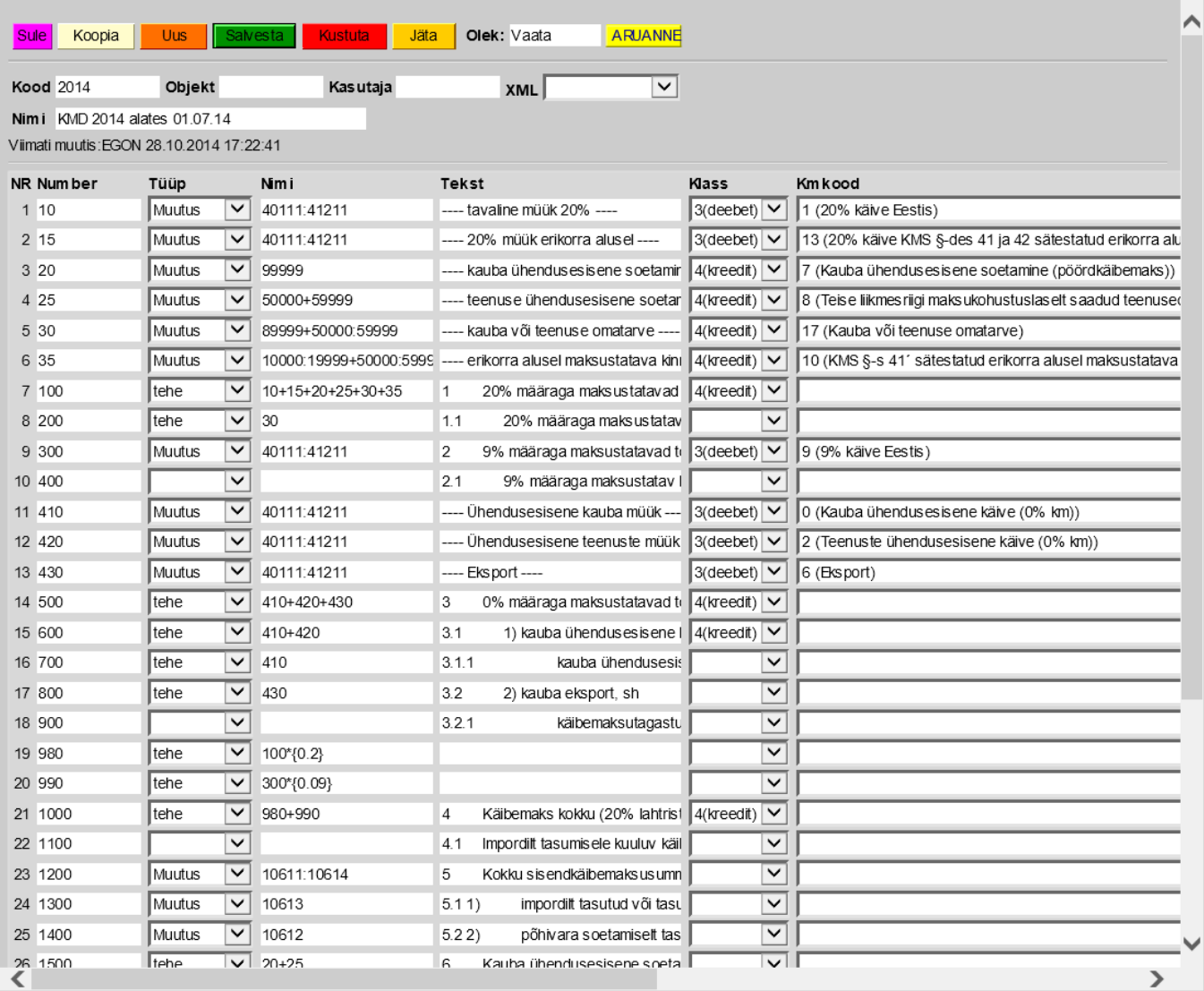

#### **Aruande päis:**

- **Kood** aruande tähis.
- **Nimi** kasutaja poolt antud aruande selgitus.
- **Objekt** Grupi (objektipõhiste) kasutuspiirangute loomiseks.
- **Kasutaja** Nimeliste kasutuspiirangute loomiseks.
- **XML** Käibemaksuaruande lisaaruannete valik (näiteks KMD INF1)

#### **Read:**

- **NR** süsteemne reanumber. Kasutaja ise muuta ei saa.
- **Number** kasutaja poolt antud rea tähis (number). Kasutatakse arvutustehetes ridade väärtustega tehete tegemiseks. Samuti järjestatakse read välja väärtuse järgi väiksemast suuremani. Rea numbrid on mõttekas anda pika sammuga: 10, 20, 30…. või 100, 200, 300…. See võimaldab vajadusel hiljem ridu vahele luua ilma, et peaks olemasolevaid ridu ümber nummerdama ja tehetes ridade numbreid muutma.
- **Nimi** sisestatakse rea funktsionaalne sisu vastavalt rea tüübile. Vt. Tüüp.
- **Tüüp** rea tüüp. Määrab kuidas opereeritakse välja **Nimi** sisuga.

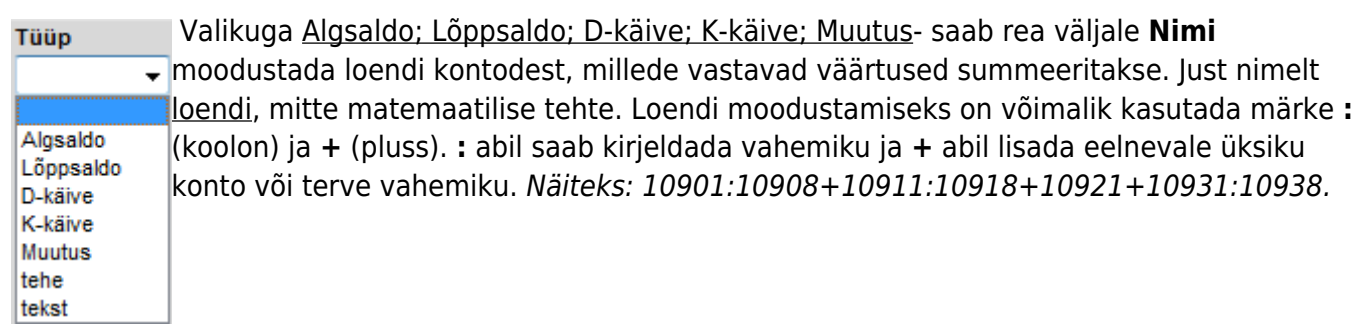

Algsaldo- kasutab kontolt aruande perioodi algsaldot.

Lõppsaldo- kasutab kontolt aruande perioodi lõppsaldot.

D-käive- kasutab kontolt aruande perioodi deebetkäivet.

K-käive- kasutab kontolt aruande perioodi kreeditkäivet.

Muutus- kasutab kontolt aruande perioodi käivete muutust (deebetkäive miinus kreeditkäive) sarnaselt Kasumiaruandega.

Tehe- rida võimaldab kirjeldada väljale Nimi matemaatilise tehte eelnevate ridade väärtustega. Kasutada saab liitmist, lahutamist, korrutamist ja jagamist. Tehte teguriteks on eelnevate ridade numbrid või konstandid. Ridade numbrid sisestatakse tavaliste numbritena. Konstant ehk kasutaja poolt ette antud kindel arvväärtus sisestatakse loogeliste sulgude { } vahele. Kõik tehted tehakse järjekorras vasakult paremale sõltumata tehte tüübist. Näiteks kirjelduse 100+200/500\*{0.21} puhul esmalt liidetakse ridade nr.100 ja nr.200 tulemused, siis jagatakse saadud tulemus rea nr.500 tulemusega ning selle tehte tulemus korrutatakse arvuga 0.21. Sulge jms. kasutada ei saa. Kui tehtes on vaja kasutada mõne teise tehte tulemust, mille puhul tavamatemaatikas kasutaksime sulge, siis on see nn. sulgudes tehe mõttekas kirjeldada eelnevatel ridadel ja lõpptehtes kasutada selle rea numbrit ehk tulemust.

- **Tekst** rea selgitus, mis esitatakse aruande genereerimisel selle tulemuses (Näiteks pealkirjad, tühjad vaheread jmt). Kui real see väli tühjaks jätta, siis seda rida aruande tulemuses ei kuvata. Selliselt on võimalik teha nn. arvutusridu, mille tulemust pole vaja kuvada aruande tulemuses vaid on vaja kasutada mõne teise arvutuse koosseisus.
- **Klass** võimaldab pöörata rea tulemuse märki (+ või -). Võimalikud valikud:

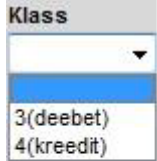

tühi ja deebet muudavad tulemuse märki ehk korrutavad tulemuse -1'ga. Valik kreedit ei [m](https://wiki.directo.ee/_detail/et/km12.png?id=et%3Akaibemaks)uuda tulemuse märki, vaid jätab selle nii nagu kontode või arvutuse tulemusena see tuleb.

Arvestada tasub, et programmi jaoks on konto kreeditlõppsaldo negatiivne arv. Ja konto muutuse leidmiseks lahutatakse deebetkäibest kreeditkäive. Seega, kui kreeditkäive on suurem kui deebetkäive, on tulemuseks negatiivne muutus. Ettevõtte müügitulu kajastatakse tavaliselt müügikontode kreeditkäibena. Programm annab aruandele sellise konto muutuse negatiivse numbrina. Seega, et saada Käibemaksuaruande vastavale reale positiivne tulemus, tuleb selle rea Klassi väärtuseks valida, kas tühi või deebet.

Oluline on ka arvestada, et märki saab pöörata ainult konkreetse rea tulemuse esitamise tarvis sama rea piires. Kui selle rea tulemust kasutatakse mõne tehte koosseisus, siis kasutab tehe ikkagi muutmata märgiga tulemust. Näiteks, et müügikäivet kajastav rea tulemus saaks esitatud positiivsena, määrame tema klassiks tühi või deebet (need muudavad märgi), sest müügikäive suureneb konto kreeditpoolel ning positiivse müügikäibe tulemus kontol on vaikimisi negatiivne arv. Kuid, kui kasutame selle rea tulemust liitmistehtes, kus me ei või tulemuse märki muuta, peame hoopis eelnimetatud rea lahutama, sest tema tegelik väärtus on negatiivne.

**Kmkood**- võimaldab aruande ridadel, kus kasutatakse kontode loendit (Algsaldo-; Lõppsaldo-; D-käive-; K-käive-; Muutus-tüüpi), piirata tulemust kindla käibemaksukoodi (käibeliigi) järgi. Valida saab enda poolt kirjeldatud käibemaksukoodide vahel. Vt. Käibemaksukoodid. Sellise Käibemaksuaruande rea puhul:

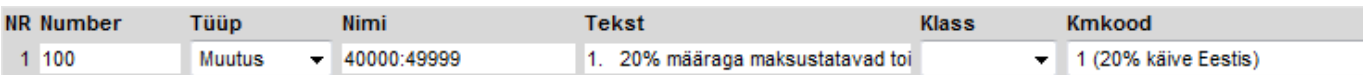

Summeeritakse finantskannetelt kontode 40000 kuni 49999 käibesummad, mille väljal käibemaksukood on "1".

Aruande kirjeldamise üldine printsiip on järgmine:

- Maksustatava käibe leidmiseks ja deklareerimiseks tuleb kasutada käibemaksukoode. Käibemaksukoodid võimaldavad tähistada erinevaid toiminguliike samade kontode piires. Samuti on siinjuures oluline meeles pidada, et maksustava käibe deklareerimisel leitakse maksu arvutamise alussumma, mitte maksu summa. Eesti KMD-s arvutatakse maksu summa matemaatiliselt alussummast. Loomulikult peaks arvestatud käibemaksu summa ka vastaval finantskontol kajastuma, aga KMD-s seda ei küsita.
- Sisendkäibemaksu leidmiseks ja deklareerimiseks tuleb kasutada finantskontosid. St. finantskontosid, kuhu oleme jooksvalt kandnud sisendkäibemaksu summad. Sisendkäibemaksu puhul deklareeritakse summasid, mis on jooksva arvestuse ajal õigeks peetud tagasi arvestada, mitte maksustamise alust (nagu müügi puhul). Käibemaksuaruandes pole seetõttu vajalik sisendkäibemaksu summade ridu käibemaksukoodiga täiendavalt piirata, kuna real kajastatud kontodel on ainult vajalikud summad.

#### Soovitused:

Aruandesse on soovitav kirjeldada ning nähtavaks teha endale vajalikke abiridu. Näiteks maksustatav käive koosneb väga eriliigilistest toimingutest, millest osad tulevad müügist osad ka ostust. Samas ametlikus deklaratsioonis esitatakse need ühe summana. Et endal oleks lihtsam deklareeritavate summade kujunemist jälgida ja vajadusel kontrollida on soovitav abiridu kasutada. Kuna ametlik deklareerimine käib niikuinii elektroonselt, siis Käibemaksuaruanne on pigem raamatupidaja töövahend kui ametlik vorm:

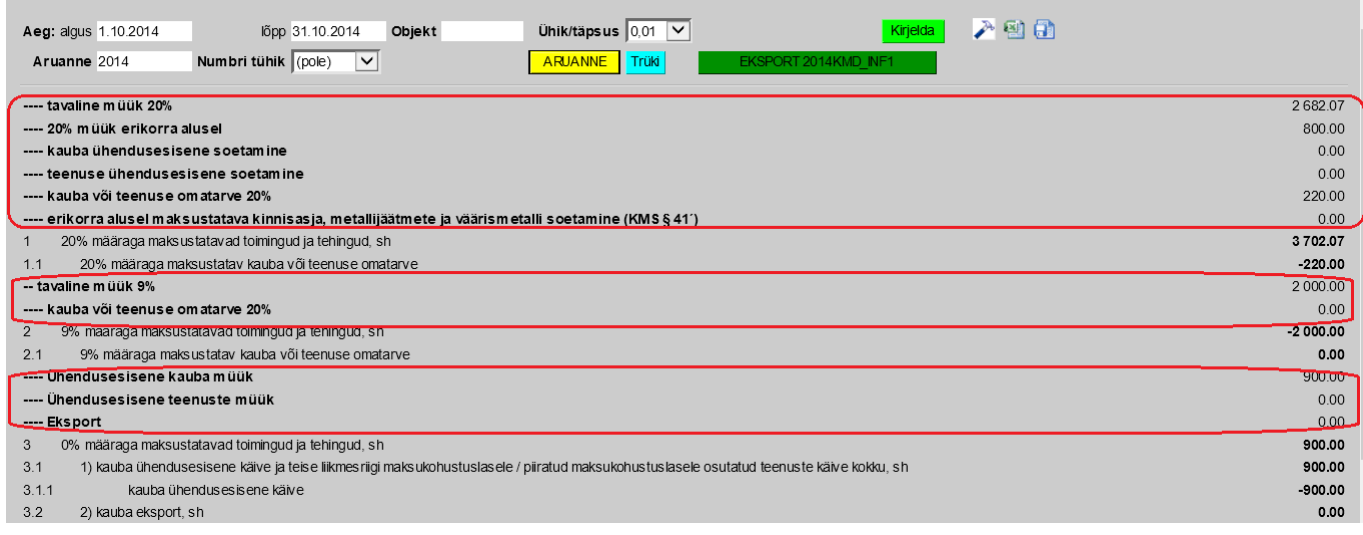

### <span id="page-14-0"></span>**Aruande lisade kirjeldamine (KMD INF1 jms.)**

Käibemaksuaruandele saab häälestada teatud lisasid, mis on osaliselt eelhäälestatud Directo poolt, kuid võivad vajada ka kasutajapoolset seadistamist. Üks selline aruanne on KMD INF1. Käibemaksuaruande lisade valimine käib aruande kirjeldamise aknas väljal **XML:**

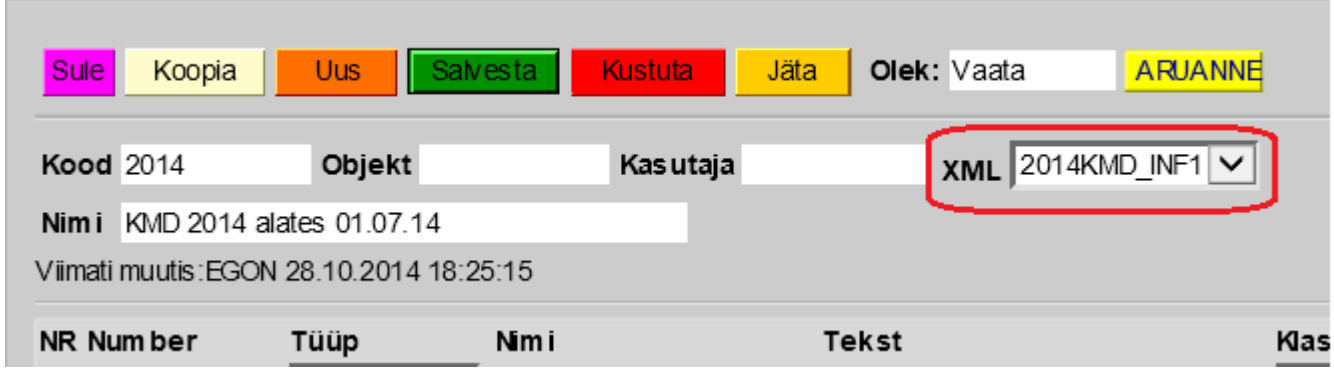

Kui Maksuamet muudab tulevikus INF1 metoodikat või hakkab nõudma täiendavaid käibedeklaratsiooni lisasid, siis vastavad valikud tekivad välja XML rippmenüüsse.

### <span id="page-14-1"></span>**KMD INF1 (2014KMD\_INF1)**

Valik 2014KMD\_INF1 tekitab võimaluse kirjeldatava Käibemaksuaruande abil esitada lisaks tavaaruandele ja 01.11.2014 a. kehtima hakanud KMD INF1 lisasid A ja B. Samuti tekib selle valiku abil Käibemaksuaruande elektroonse esitamise võimalus.

#### **Seadistamine**

Valides **2014KMD\_INF1** tekivad aruande kirjeldusse täiendavad väljad:

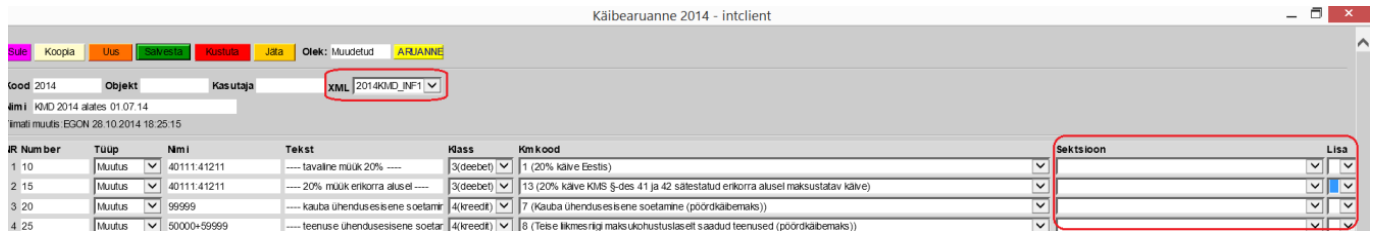

**Sektsioon**- selle välja abil määratakse, milline Käibemaksuaruande kirjelduse rida vastab ametliku KMD vastavale reale. Kuna KMD INF1 vormi elektroonse deklareerimise võimalusega kaasnes ka KMD põhiosa elektroonse esitamise võimalus, on vaja programmi jaoks määrata, kust leitakse korrektsed väärtused esitatava KMD ridadele. Aruande kirjeldus võib sisaldada kõiksugu abi- ja arvutusridu ning informatsiooni, mis on vajalikud kasutajale, kuid üleliigsed ametliku esitamisformaadi tarvis. Seetõttu ongi vaja defineerida, millistelt ridadelt võetakse numbrilised väärtused ametlikule deklaratsioonile. Väljale **Sektsioon** saab teha valikud rippmenüüst, mis sisaldab Directo poolt etteantud valikuid. Need valikud vastavad KMD struktuurile:

0 (Kauba ühendusesisene käive (0% km))

- 1 (20% käive Eestis)
- 10 (KMS §-s 41' sätestatud erikorra alusel maksustatava kauba soetamine (kinnisasi, metallijäätmed ja väärismetallid))
- 11 (Muu kauba soetamine ja teenuse saamine, mida maksustatakse käibemaksuga (pöördkäibemaks))
- 12 (Maksuvaba käive)
- 13 (20% käive KMS §-des 41 ja 42 sätestatud erikorra alusel maksustatav käive)
- 14 (9% käive KMS §-des 41 ja 42 sätestatud erikorra alusel maksustatav käive)
- 15 (Sisendkäibemaks u osaline mahaarvamine vastavalt KMS §-le 32 või § 29 lõikele 4;)
- 16 (Erikorra alusel maksustatava kinnisasja, metallijäätmete ja väärismetalli käive (KMS § 41'))
- 17 (Kauba või teenus e omatarve)
- 2 (Teenuste ühendus esisene käive (0% km))
- 3 (Käibemaksutagastusega müük reisijale)
- 4 (Põhivara soetamisel tasutud või tasumisele kuuluv käibemaks)
- 5 (Impordilt tasutud või tasumisele kuuluv käibemaks)
- 6 (Eksport)
- 7 (Kauba ühendusesisene soetamine (pöördkäibemaks))
- 8 (Teise liikmesriigi maksukohustuslaselt saadud teenused (pöördkäibemaks))
- 9 (9% käive Eestis)

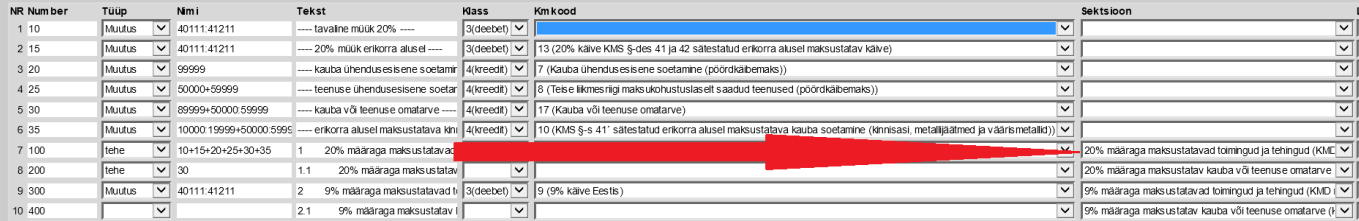

**Lisa**- määrab ära, millistele omadustele vastavaid arveid, ostuarveid ja kulutusi kaasatakse KMD INF1 lisade A ja B sisu leidmiseks. Välja **Lisa** väärtuse saab valida rippmenüüst ning valikud on **A** ja **B**. Valik **A** abil määratakse, milliseid käibemaksukoode sisaldavad arved kaasatakse KMD INF1 lisa A kooseisu. Teisisõnu, valik A tuleb teha sellel Käibemaksuaruande real, mis lisab real oleva käibemaksukoodi kaudu vastavad arvete summad aruande põhiosale. Käibemaksukood määrab ära ühe või teise käibemaksu liigi toimimise. Samas, mitmed erinevad käibemaksu liigid või juhtumid deklareeritakse ametlikus KMD-s ühise summana samal real. Aga mitte kõik juhtumid neist ei kuulu lisal A deklareerimisele. Näiteks, 20% määraga maksustatavad toimingud ja tehingud sisaldavad tavalist müügikäivet ja samas ka omatarvet ning pöördkäibemaksuga maksustatud tehinguid jms. Lisas A kuuluvad deklareerimisele ainult need arved, mis muuhulgas sisaldavad tavalist 20% käivet Eestis ja KMS §-des 41 ja 42 sätestatud erikorra alusel maksustatav käivet. Kuna iga sellise toimingu liigi jaoks on loodud erinev käibemaksukood ning eraldi rida Käibemaksuaruandes, siis väljal **Lisa** ongi vaja märkida valikuga **A** ära need, mis Teie käibemaksukoodide süsteemis tähistavad neid

#### müügitoimingute liike, mida peab deklareerima.

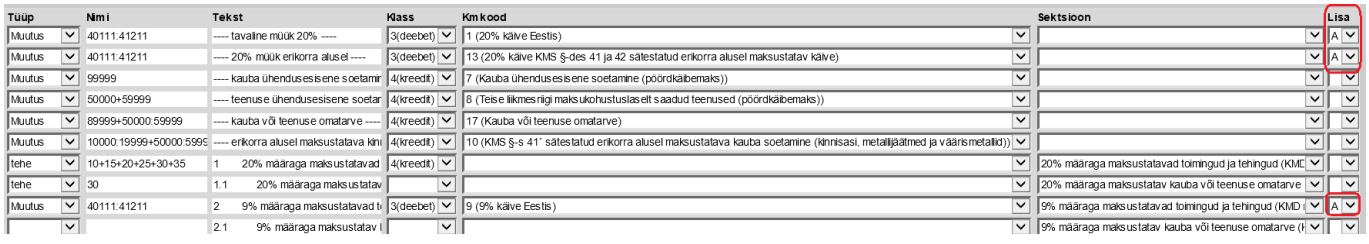

Võib tekkida küsimus, miks peab seda kõike häälestama Käibemaksuaruande, mitte käibemaksukoodi kaudu? Oleks justkui lihtsam? See on kahel põhjusel nii. Esiteks peavad lisa A ja B lähtuma KMD põhiosast ja vastav Käibemaksuaruande versioon koos lisaaruande valikuga moodustavad ühe, mingil ajaperioodil kehtiva, terviku. Teiseks, kui Maksuamet muudab tulevikus KMD või selle lisade reegleid, saab luua lihtsalt uue Käibemaksuaruande vastavate häälestustega ja samas jäävad alles ka eelmised versioonid ning mineviku andmed on väga lihtsalt taasesitatavad sellisel kujul nagu nad omal ajal kehtisid.

Valik **B** abil määratakse, milliseid finantskontosid sisaldava kandega ostuarved ja kulutused kaasatakse KMD INF1 lisa B kooseisu. Kuna sisendkäibemaksu arvestust on mugavam teha läbi finantskontode, siis siin on võetud lähtekohaks vastava konto olemasolu ostuarve või kulutuse kandel. Rõhutame, et lähtekohaks on kandel, mitte algdokumendil olev konto, sest Käibemaksuaruande põhiosasse jõuab ka summa läbi finantskandel oleva konto, mitte läbi dokumendi konto. See välistab ka vead, mis võivad tekkida, kui ostuarve või kulutuse kandel on kontot muudetud ilma algdokumenti muutmata.

**NB!** Väljad **Sektsioon** ja **Lisa** ei ole omavahel seoses ja toimivad teineteisest sõltumatult.

Lisaks Käibemaksuaruande vormile mõjutavad KMD INF1 genereerimist veel mõningad seadistused.

**Süsteemi seadistused** alt tuleb määrata piirmäär, millega võrdses või suuremas summas peab olema perioodi jooksul tehingupartneriga tehinguid tehtud, et arvete andmed ilmuksid KMD INF1 A ja/või B osale:

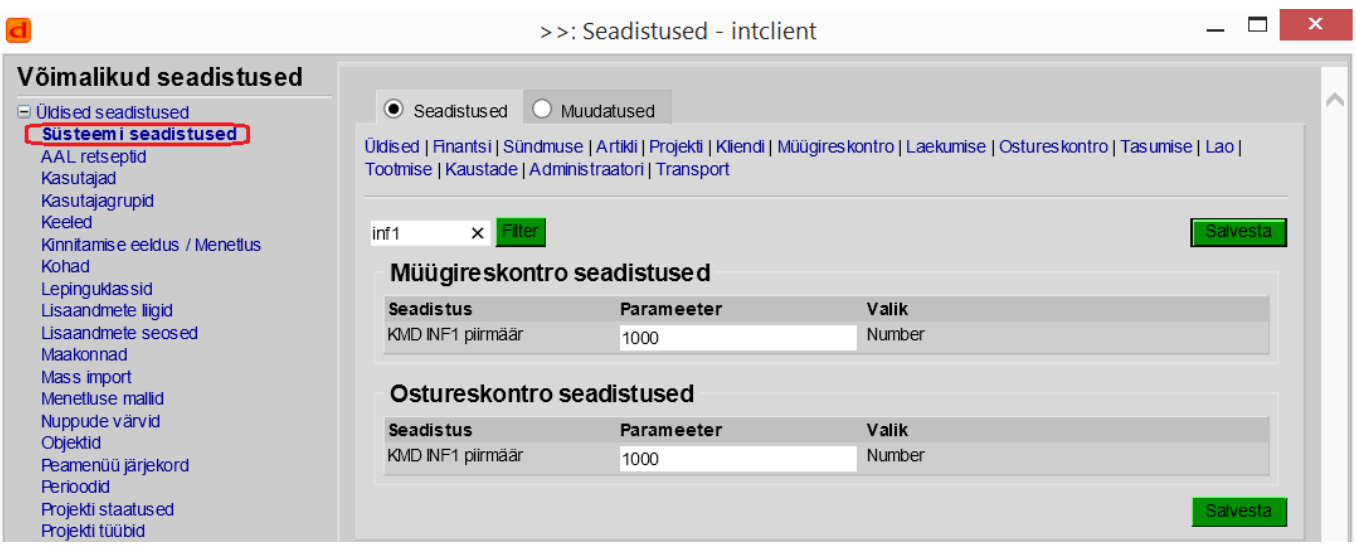

**Kliendi ja hankija** andmed. KMD INF1 koostamisse kaasatakse nende klientide ja hankijate andmed, kelle kaardil on väli Tüüp "Ettevõte" ja "Riigiasutus". Samuti on oluline INF1 edukaks esitamiseks, et kliendi ja hankija väli **Reg.nr** oleks täidetud korrektse registrikoodiga.

#### **Käibemaksukoodid**

Oluline on luua piisav hulk käibemaksukoode erinevate toiminguliikide tähistamiseks ja konteerimiseks. Samuti on käibemaksukoodidel oluline õigesti täita väljad **Lisainfo** ja **Erisus**.

#### **Aruande genereerimine**

KMD INF1 lisaaruanne genereeritakse automaatselt koos Käibemaksuaruande põhivormiga, kui selle seadistustes on väljale **XML** valitud vastav vorm:

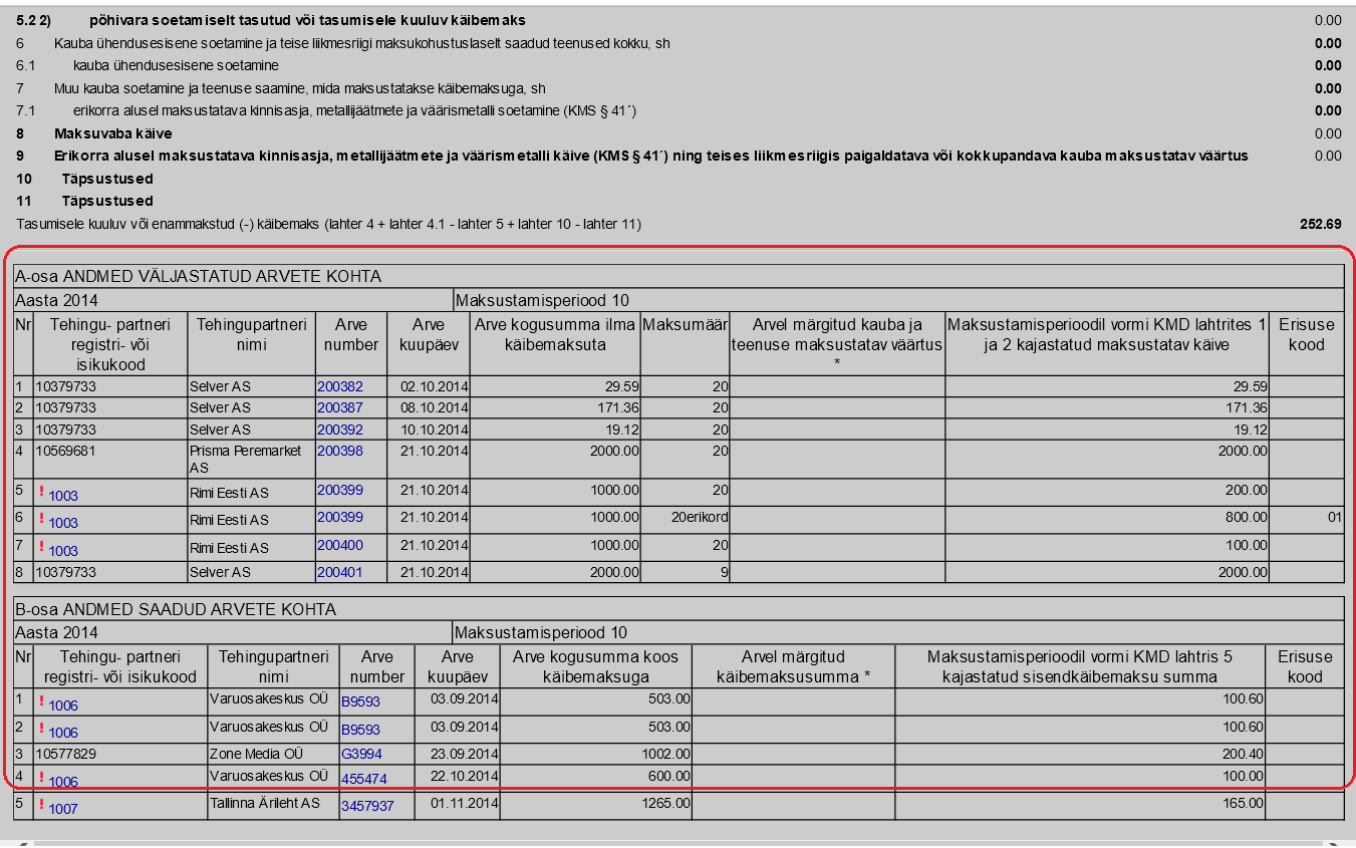

A-osa genereeritakse müügiarvetelt, mis vastavad järgmistele tingimustele:

- 1. Arve operatsioonikuupäev jääb Käibemaksuaruande perioodi sisse;
- 2. Arvel olev kliendi Tüüp on "Ettevõte";
- 3. Arve ridadel on mõni käibemaksukoodidest, mis on Käibemaksuaruande seadistustes ära märgitud väljal **Lisa** valikuga **A**.

Eelnimetatud tingimustele vastavate arvete **Kokku summa** summeeritakse kliendikoodi alusel (**NB! mitte reg.koodi alusel**). Eraldi summeeritakse positiivse ja negatiivse kokku summaga arved. Kui mõni selline summa ületab Süsteemi seadistustes näidatud piirmäära, siis esitatakse kõik vastava kliendi arved A-osal.

B-osa genereeritakse ostuarvetelt ja kulutustelt, mis vastavad järgmistele tingimustele:

- 1. Ostuarve või kulutuse operatsiooni kuupäev jääb Käibemaksuaruande perioodi sisse;
- 2. Ostuarve, kulutuse kandes on kasutatud sisendkäibemaksu kontosid mis on Käibemaksuaruande seadistustes ära märgitud väljal **Lisa** valikuga **B**.

Eelnimetatud tingimustele vastavate ostude **Kokku summa** summeeritakse hankijakoodi alusel (NB! mitte reg.koodi alusel). Eraldi summeeritakse positiivse ja negatiivse kokku summaga arved. Kui mõni selline summa ületab Süsteemi seadistustes näidatud piirmäära, siis esitatakse kõik vastava kliendi arved B-osal.

**NB!** Müügiarve, ostuarve, kulutuse finantskande kuupäeva ei tohi muuta ilma algdokumendi operatsioonikuupäeva muutmata! Vastasel korral ei pruugi A- ja/või B-osa vastata KMD põhiosale.

Kui tehingupartneri (klient või hankija) reg.kood on kaardil täitmata, siis kuvatakse vastaval aruande väljal kliendi/hankija kood, mille ees on punane hüüumärk. Koodilt saab kaardi avada ja reg.koodi välja korrektselt ära täita. Aruande uuesti genereerimisel kantakse lisatud reg.kood õigesse välja. Sama on ostuarve hankija arve numbriga või kulutuse algdokumendi numbriga. Kui see on puudu, kuvatakse aruandes **Puudub**. Sellel hiirega vajutades avaneb ostuarve/kulutus ja saab välja korrektse infoga ära täita.

### <span id="page-18-0"></span>**Käibedeklaratsiooni esitamine**

KMD+INF1 saab esitada elektroonselt nii otse EMTAsse saates kui ka faili manuaalselt üles laadides.

### <span id="page-18-1"></span>**Käibedeklaratsiooni KMD INF 1 saatmine otse EMTAsse**

Vaikimisi saadetakse fail EMTAsse selliselt, et kasutaja peab lisaks sisenema ka EMTAsse, et deklaratsioon seal esitada. Soovi korral on võimalik käitumist muuta selliselt, et fail saadetakse juba esitatuna. Seda määrab süsteemi seadistus Käibedeklaratsioon KMD INF1 saadetakse EMTAsse esitatuna.

Esitatud deklaratsiooni saab vajadusel ka uuesti saata - kehtima jääb viimane saadetud versioon.

Saatmine toimub reaalajas, kuid andmeid töödeldakse asünkoonselt, seega nende kohalejõudmine võib võtta aega. Samuti käib asünkroonselt saadetu tagasiside pärimine (iga 15 minuti tagant), seega vabalt võib ette tulla olukord, kus saadetu on juba ammu edukalt kohal, kuid tagasiside pole veel tagasi jõudnud

### **Eeltingimused, mis peavad olema täidetud, et saatmine õnnestuks**:

#### **EMTAs:**

1. Nii Directo OÜ-le (Reg Nr:10652749) kui ka isikule, kes aruannet saadab, peavad olema määratud EMTAs pääsuõigused, vastasel juhul KMD esitamine ei õnnestu.

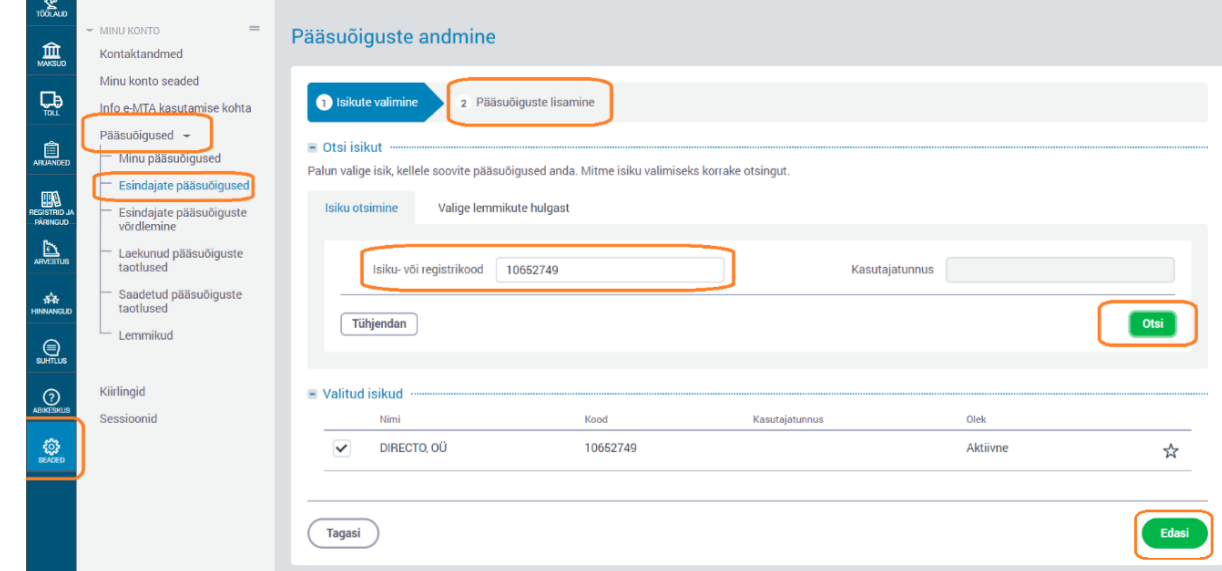

2. Directo OÜ-le peab õiguste lisamisel lubama Maksu õiguste alt masin-masin liidese kaudu andmeid saata

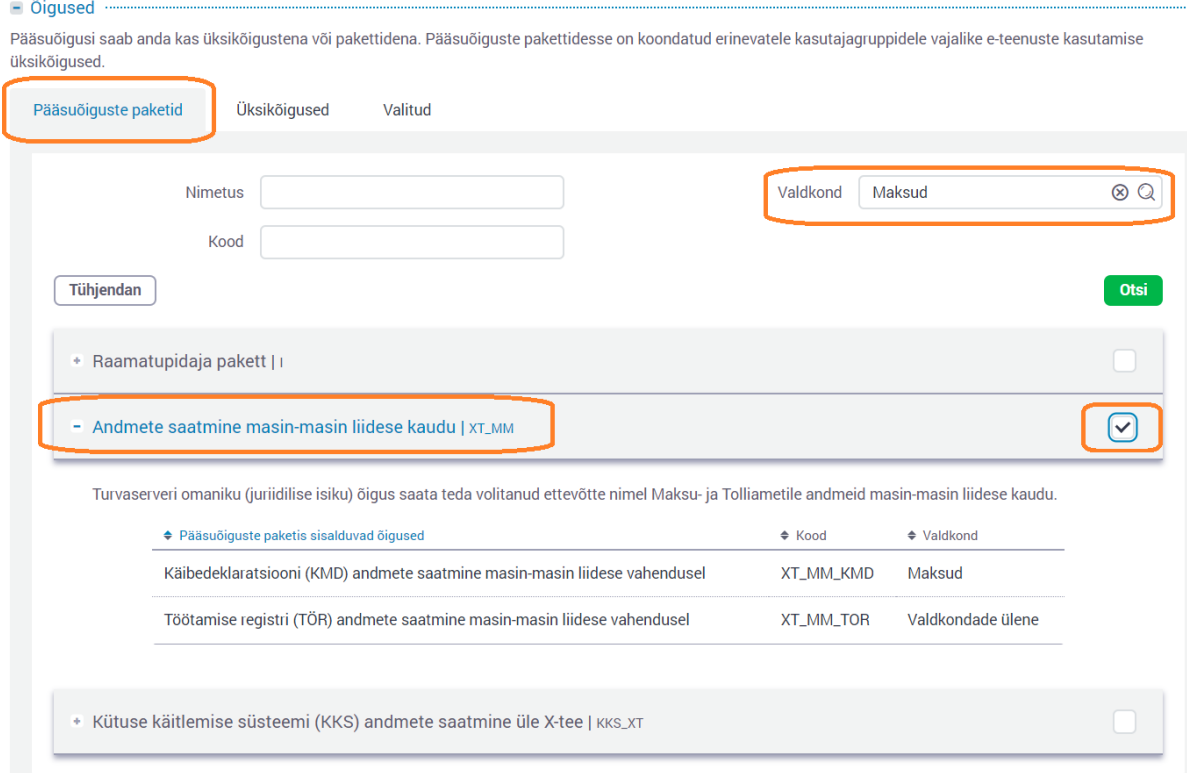

- **Directos:**
	- 1. Kasutaja peab olema Directosse sisenenud kas ID-kaardi, Mobiil-ID või Smart-ID abil, kuna saatmisel edastatakse EMTAsse ka saatja isikukood, mille järgi EMTA omakorda kontrollib, kas kasutajal on õigus aruannet edastada.
	- 2. Kasutajal peab olema Directos EMTA kanali õigus, mida saab määrata kasutaja/grupi õiguste alt sakis MUU

### Kasutajagrupi õiguste muutmine

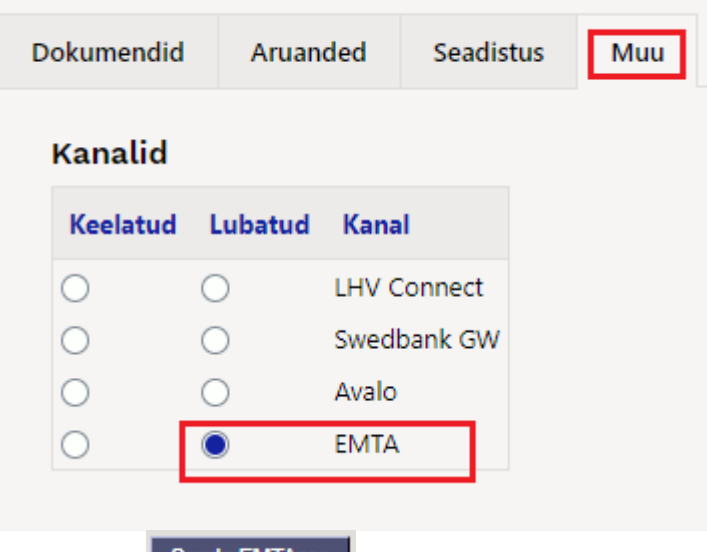

Tekib nupp **Saada EMIAsse**[,](https://wiki.directo.ee/_detail/et/ott20211011-160100.png?id=et%3Akaibemaks) mida vajutades toimub saatmine. Lingi Saatmise ajalugu abil on võimalik kuvada viimased saatmised.

Iga saatmine jätab jälje **Dokumentide transpordi** registrisse. Kirje on suletud (maha tõmmatud), kui tagasiside on laekunud ning tegevus oli edukas, seega võib antud kirjeid lihtsalt ignoreerida.

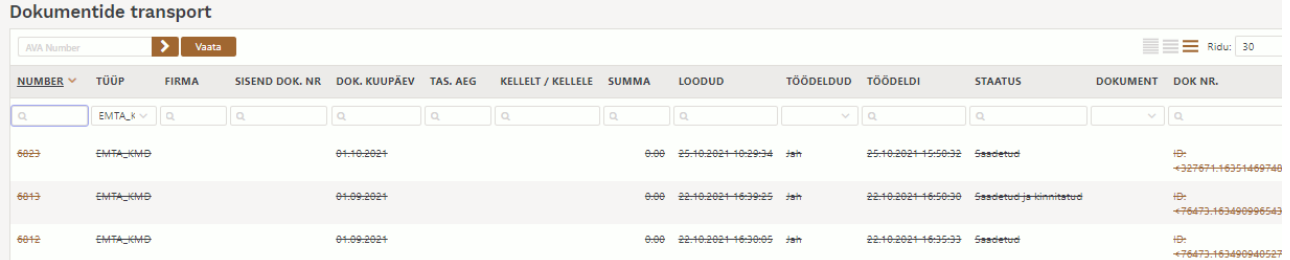

KMD kontekstis pole mitmed tulbad siin kasutuses, kuid mõned huvipakkuvamad ning nendega tegevused siin on:

- **Number** registrinumber, klikk siin avab terve saadetise XML kujul
- **Sisend Dok.Nr**  Kui aruanne saadeti esitatud kujul, siis kuvatakse siin 1
- **Dok.Kuupäev** siin olev kuu määrab, mis kuu KMD saadeti
- **Loodud** saatmise aeg
- **Töödeldi** tagasiside töötlemise aeg
- **Staatus** saatmise tulemus. Kui edukas siis Saadetud ja kinnitatud, kui viga, siis veateade
- **Dok.Nr** saatmise unikaalne tunnus. Klikk siin tulbas avab XMLi saatmise tulemusega vigade korral saab siit aimu, mis võib valesti olla

#### <span id="page-20-0"></span>**Manuaalselt käibedeklaratsiooni KMD INF1 faili üleslaadimine**

1.

Aruande genereerimise järel tuleb vajutada nuppu:

EKSPORT 2014-12KMD\_INF1 Seejärel pakutakse võimalust salvestada aruande fail arvutisse.

Järgnevalt tuleb fail Maksuameti vastavas internetikeskkonnas üles laadida ja viia aruande esitamine lõpuni.

**NB!** Manuaalselt faili e-Maksuametisse üles laadides ei esitata aruannet lõplikult, vaid

eeltäidetakse vajalikud väljad Maksuameti vormil. Üleslaadimise järgselt on võimalik veel aruannet e-Maksuametis täiendada, muuta, kustutada ning lõpuks ka esitada.

# <span id="page-21-0"></span>**Lisad**

### <span id="page-21-1"></span>**Käibemaksuaruande näidiskirjeldus**

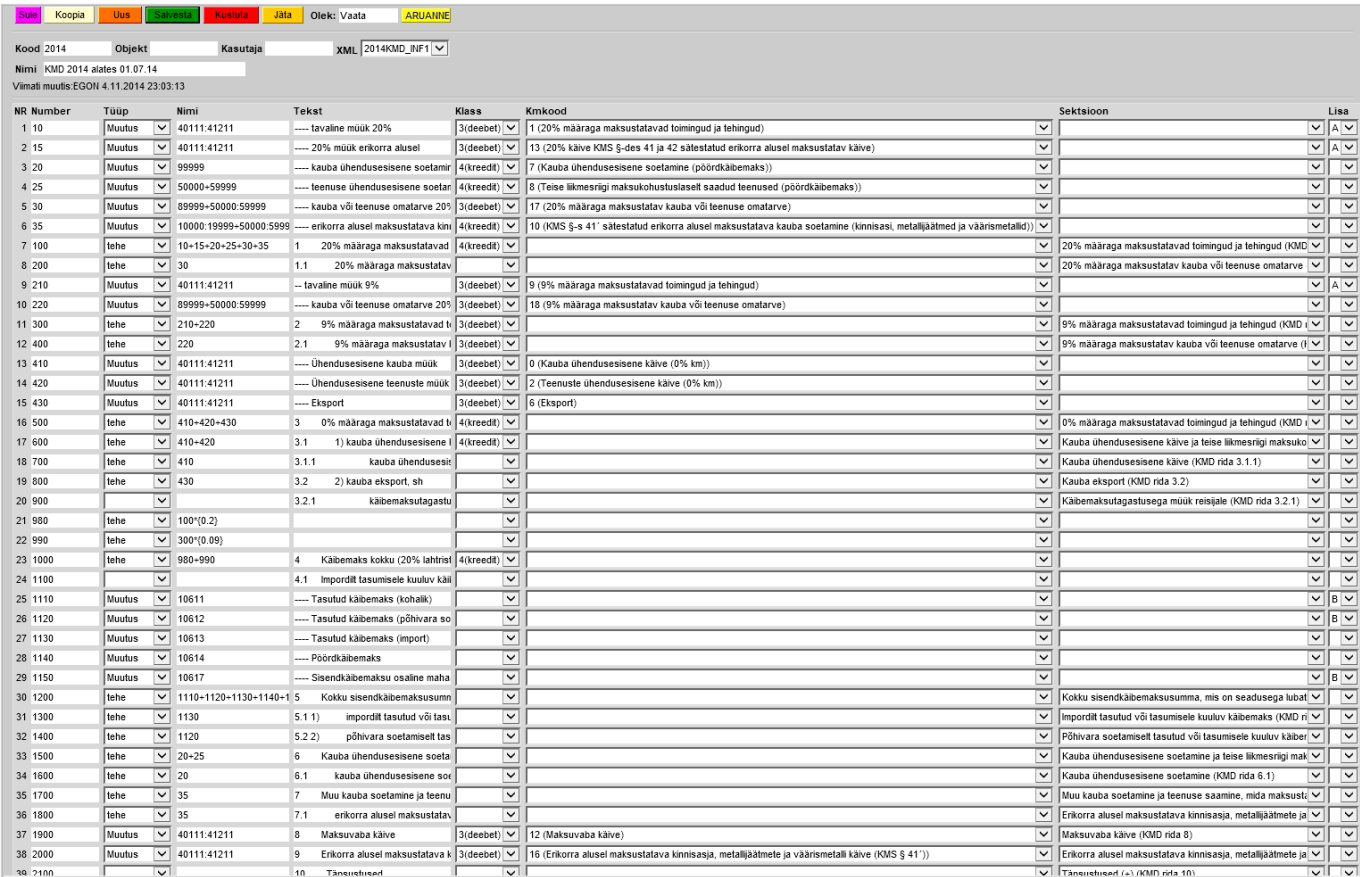

From: <https://wiki.directo.ee/> - **Directo Help**

Permanent link: **<https://wiki.directo.ee/et/kaibemaks?rev=1635331122>**

Last update: **2021/10/27 13:38**